# Come contribuire al kernel

# Linux

# Rigel Di Scala, Carmelo Sarta

Linux Day 2022

### Chi siamo

**Rigel**

Engineering Manager, Red Hat

Primo computer: Commodore Vic 20 (1984)

Prima distro: Mandrake 7.2 (2001 - 2003)

github.com/zedr

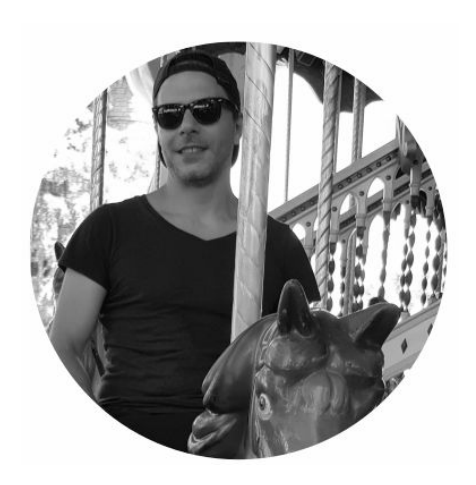

### **Carmelo**

Technical Graduate, Red Hat

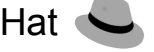

Haven't distro-hopped in 420 days.

github.com/Laiot

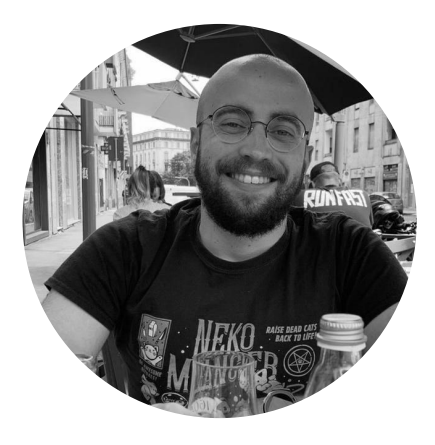

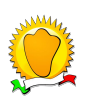

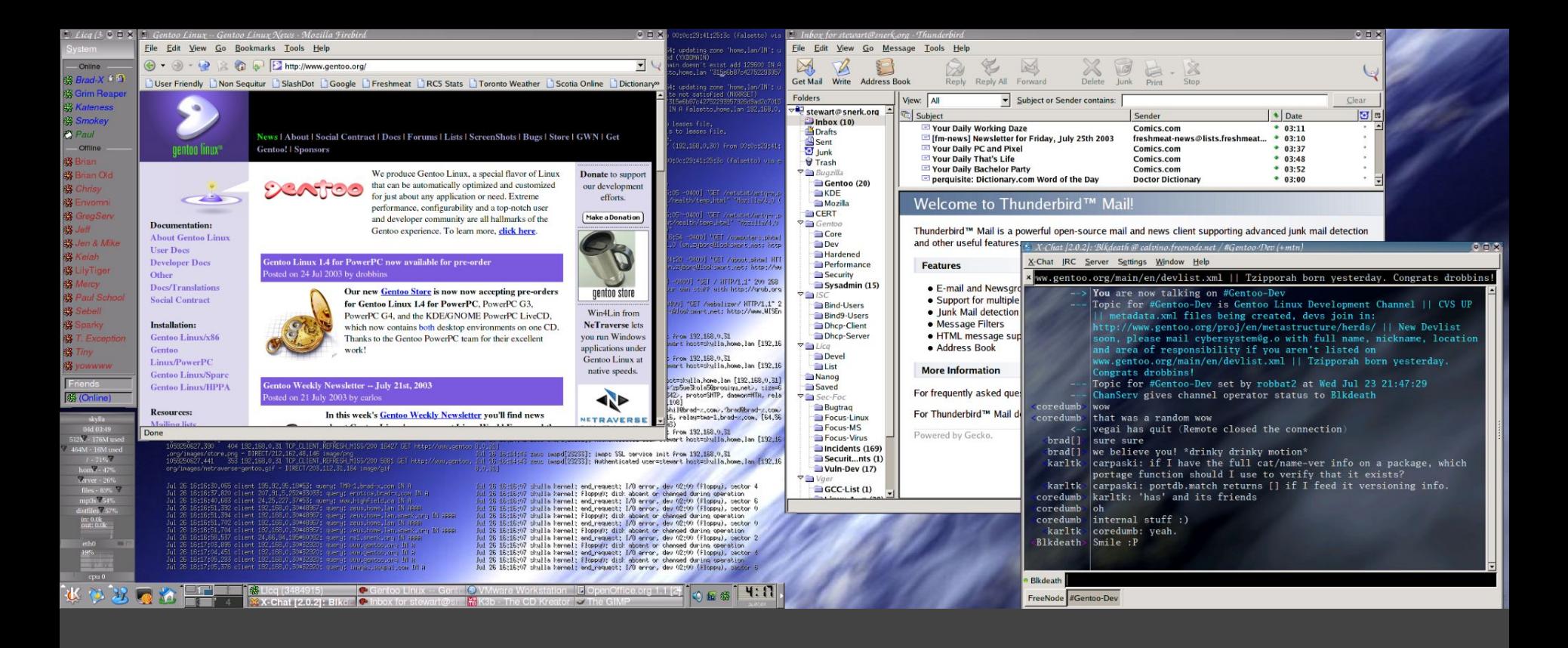

 $2003/2004$  (2.4  $\rightarrow$  2.6)

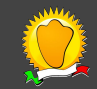

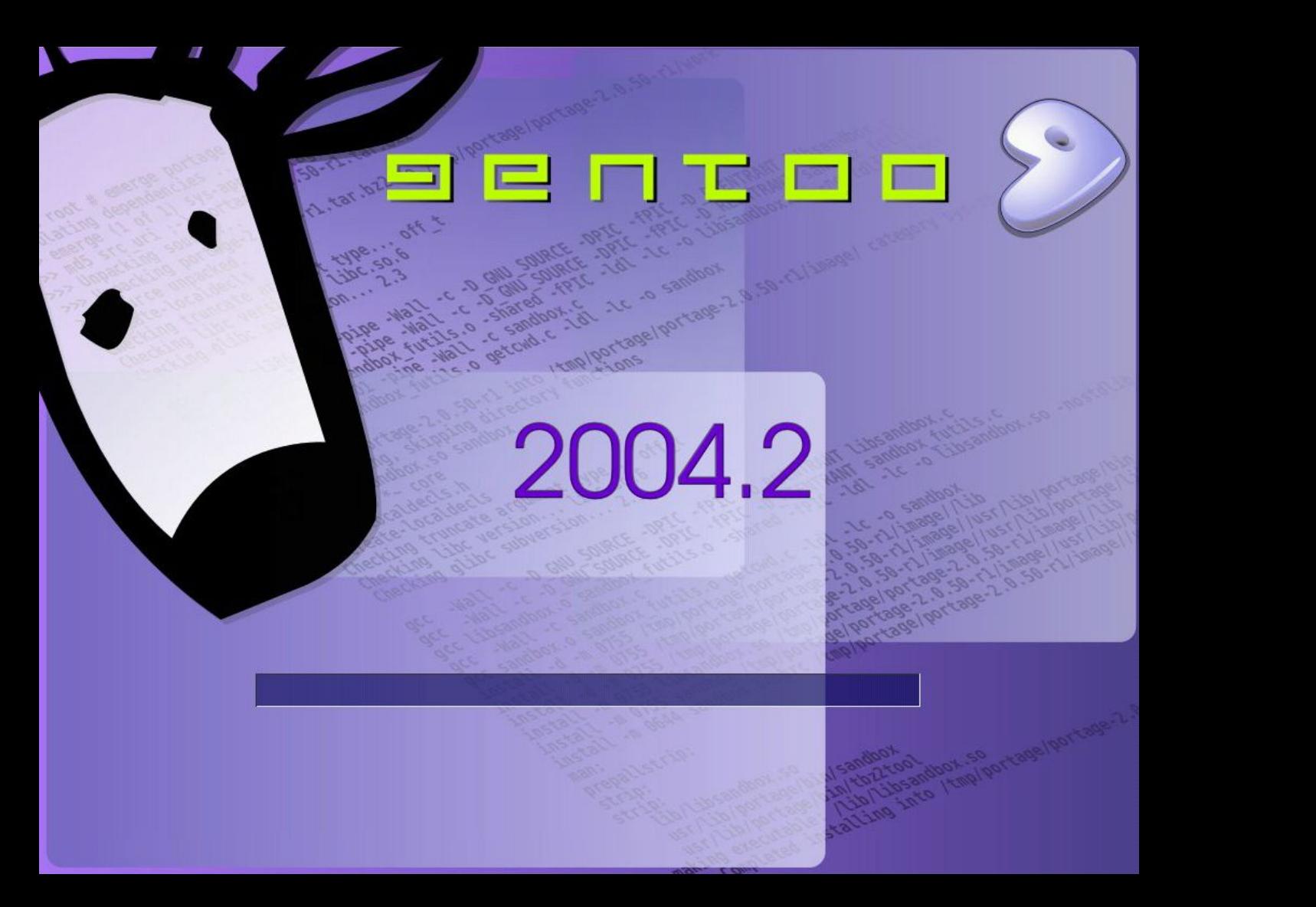

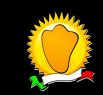

raid6:  $\text{se2x4}$  19019 MB/s raid6: using algorithm sse2x4 (19019 MB/s) md: raid6 personality registered as nr 8 md: multipath personality registered as nr 7 md: md driver 0.90.0 MAX\_MD\_DEVS=256, MD\_SB\_DISKS=27 device-mapper: 4.1.0-ioctl (2003-12-10) initialised: dm@uk.sistina.com Advanced Linux Sound Architecture Driver Version 1.0.4 (Mon May 17 14:31:44 2004 UTC). ALSA device list: No soundcards found. NET: Registered protocol family 2 IP: routing cache hash table of 4096 buckets, 32Kbytes TCP: Hash tables configured (established 32768 bind 32768) NET: Registered protocol family 1 NET: Registered protocol family 10 IPu6 over IPu4 tunneling driver NET: Registered protocol family 17 md: Autodetecting RAID arrays.  $md:$  autorun  $\ldots$ md: ... autorun DONE. RAMDISK: Compressed image found at block 0 UFS: Mounted root (ext2 filesystem) readonly. Freeing unused kernel memory: 184k freed EXT2-fs warning: checktime reached, running e2fsck is recommended  $\gg$  Loading modules... :: Scanning for ehci-hcd...ehci-hcd loaded. :: Scanning for uhci... module not found. :: Scanning for usb-ohci... module not found. :: Scanning for hid... module not found. :: Scanning for usb-storage...usb-storage loaded.  $::$  Scanning for ieee1394... ieee1394 loaded. :: Scanning for ohci1394...ohci1394 loaded. :: Scanning for sbp2...sbp2 loaded.  $\gg$  Mounting filesystems... Started device management daemon v1.3.25 for /newroot/dev >> Attempting to mount CD:- /newroot/deu/cdroms/\* >> Attempting to mount CD:- /newroot/deu/ide/cd/\* BusyBox v1.00-pre7 (2004.07.18-21:56+0000) Built-in shell (ash) Enter 'help' for a list of built-in commands.

/bin/ash: can't access tty: job control turned off

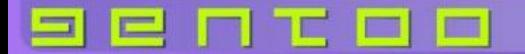

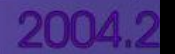

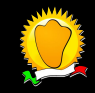

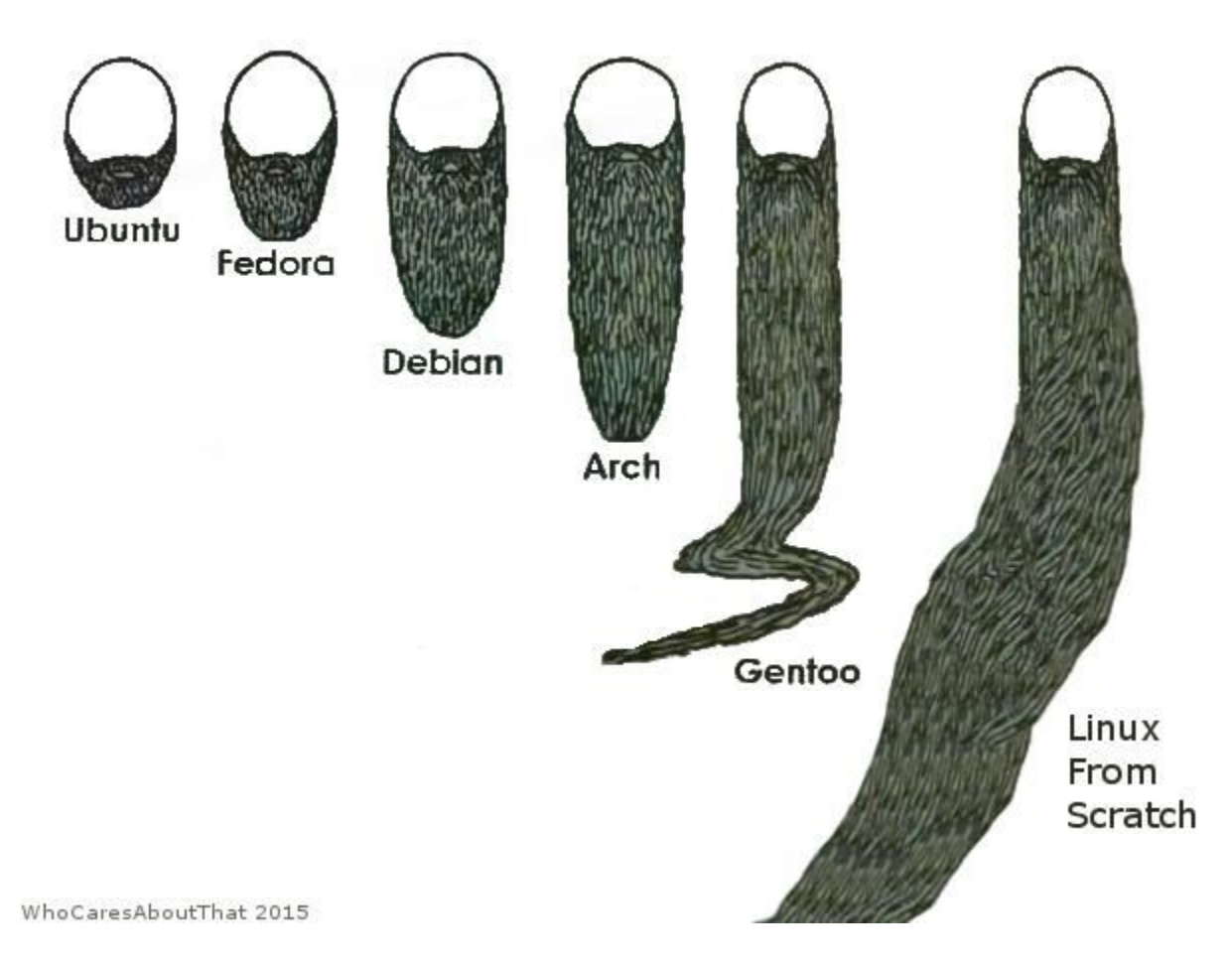

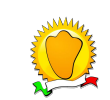

Unix beards

#### 7.c. Default: Manual Configuration

#### **Introduction**

Manually configuring a kernel is often seen as the most difficult course every Linux users ever has to go through. Nothing is less true -- after configuring a couple of kernels you don't even remember that it was difficult ;)

However, one thing is true: you must know your system when you start configuring a kernel manually. Most information can be gathered by viewing the contents of /proc/pci (or by using 1spci if available). You can also run 1smod to see what kernel modules the LiveCD uses (it might provide you with a nice hint on what to enable).

Now go to your kernel source directory and execute make menuconfig. This will fire up an nourses-based configuration menu.

**Code Listing 5: Invoking menuconfig** 

# cd /usr/src/linux

# make menuconfig

You will be greeted with several configuration sections. We'll first list some options you must activate (otherwise Gentoo will not function, or not function properly without additional tweaks).

#### **Activating Required Options**

First of all, activate the use of development and experimental code/drivers. You need this, otherwise some very important code/drivers won't show up:

**Code Listing 6: Selecting experimental code/drivers** 

Code maturity level options ---> [\*] Prompt for development and/or incomplete code/drivers

Make sure that you compile your kernel with the correct processor family:

**Code Listing 7: Selecting correct processor family** 

Gentoo Handbook (2004)

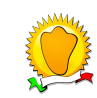

# Introduzione

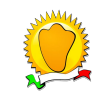

### **Obiettivi**

- 1. Capire dati e trend interessanti del kernel
- 2. Capire come scaricare e compilare il kernel
- 3. Capire come creare, verificare ed inviare una patch
- 4. Capire come scrivere un piccolo modulo in Rust

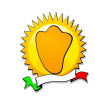

# Il kernel Linux

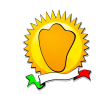

### Le responsabilità del kernel

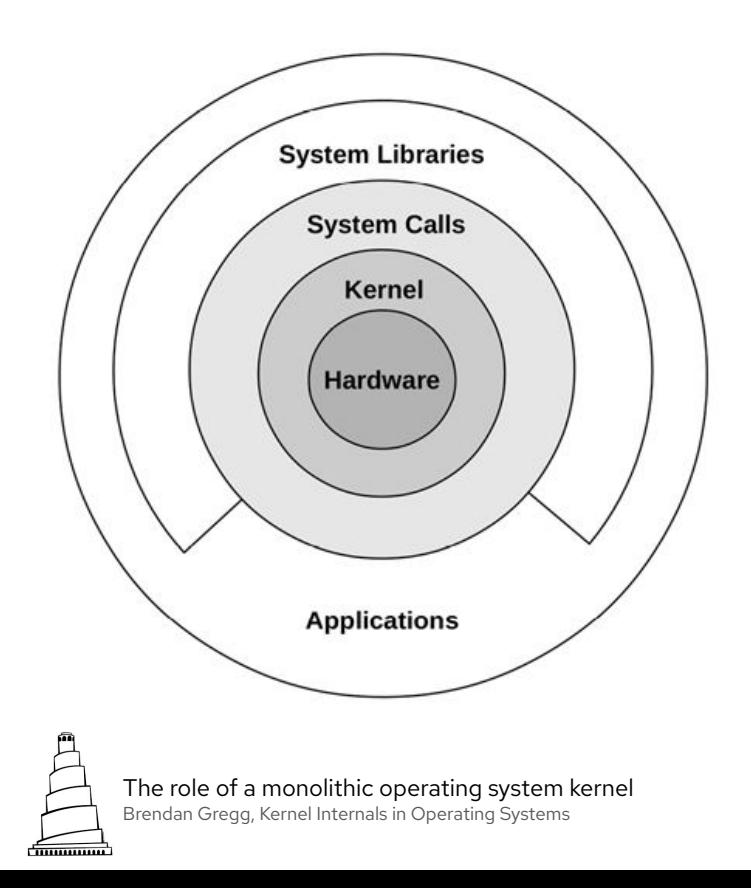

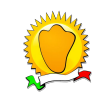

"The Linux kernel is the largest collaborative software project ever."

```
Statistics:
```

```
It's 88 files with about ten thousand lines, written by 
yours truly except for the vsprintf routine which was 
co-written with Lars Wirzenius.
```
 $(\ldots)$ 

```
Hardware needed for running linux:
```
- 386 AT
- VGA/EGA screen
- AT-type harddisk controller (IDE is fine)
- Finnish keyboard (oh, you can use a US keyboard, but not without some practise :-)

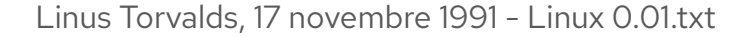

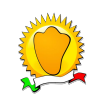

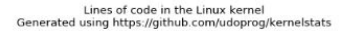

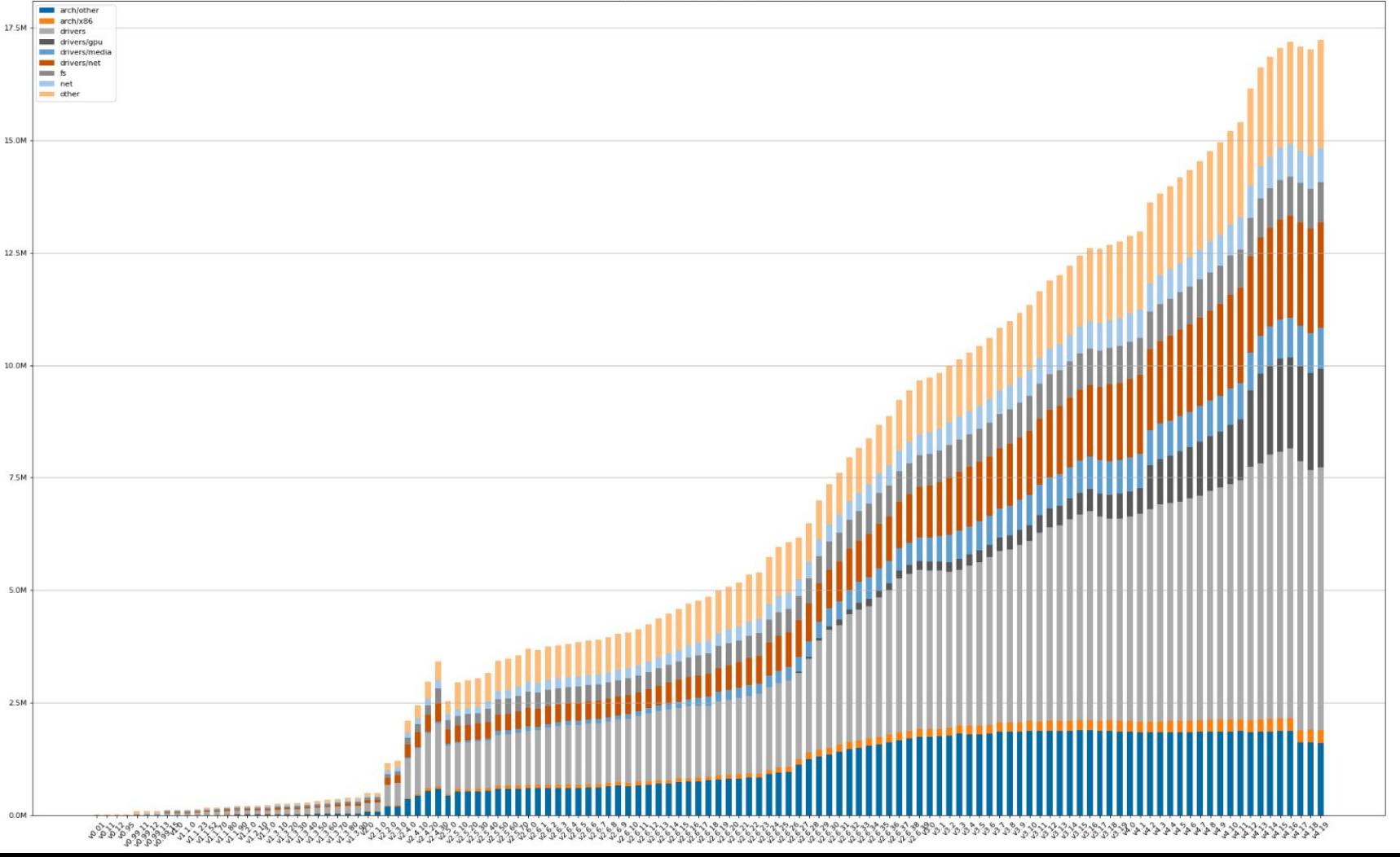

#### TIOBE Programming Community Index

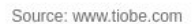

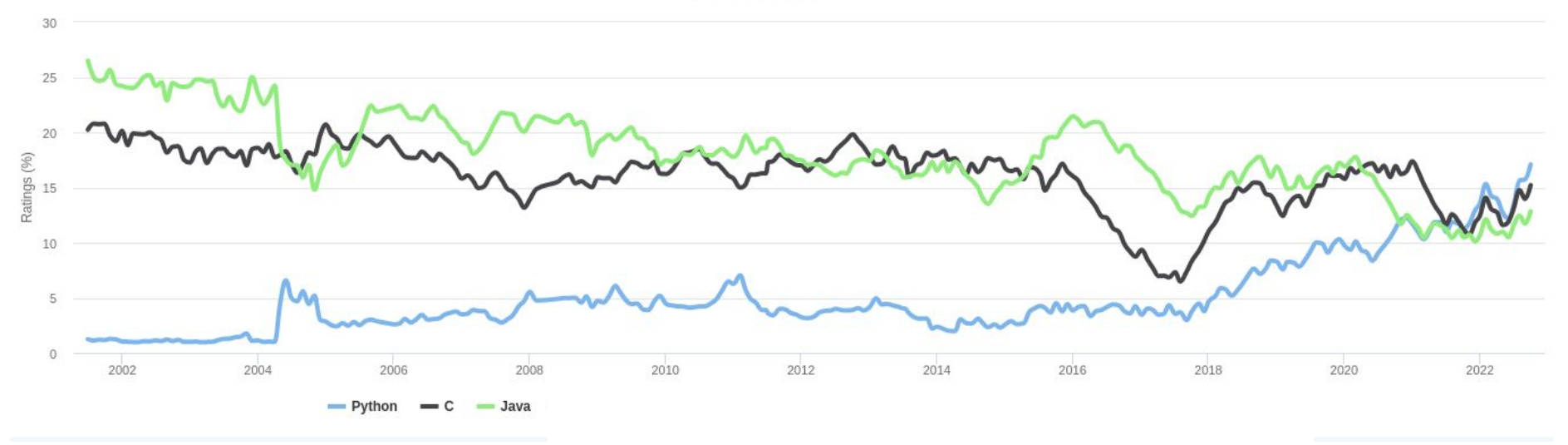

Rating basato sul tipo e numero di ricerche sul web

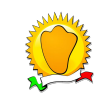

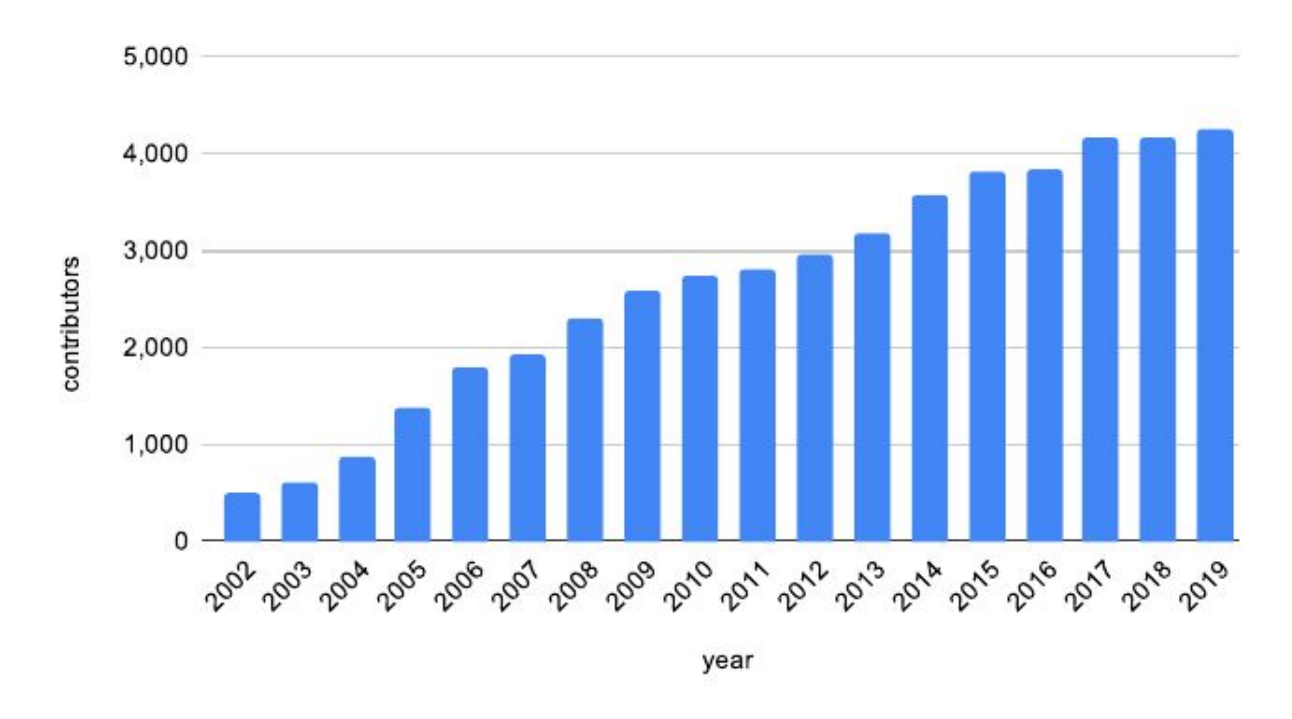

#### Contributors to the Linux Kernel per Year

Fonte: Linux Foundation (2020)

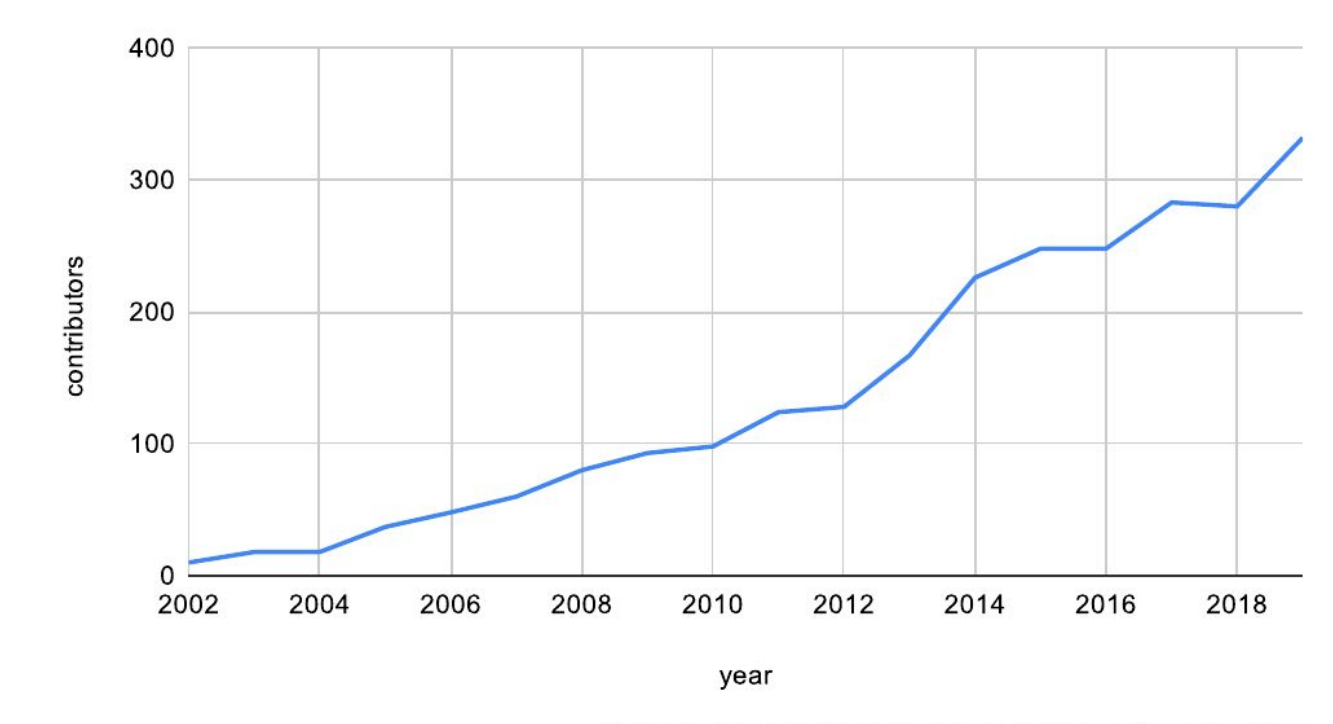

Estimated Female Contributors to the Linux Kernel per Year

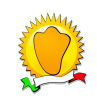

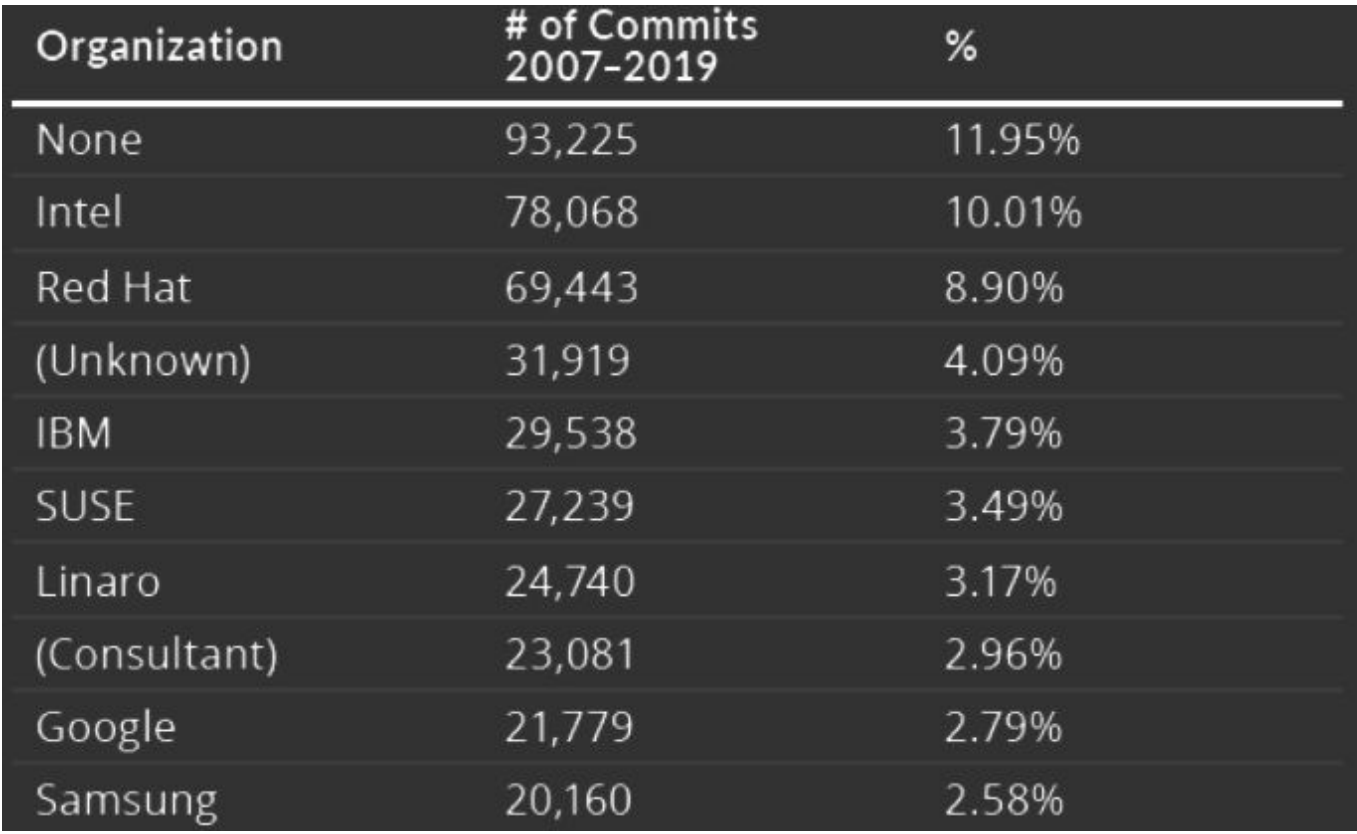

Fonte: Linux Foundation (2020)

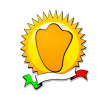

### Occurrences of &\$"£^%£! words in the Linux kernel source code over time

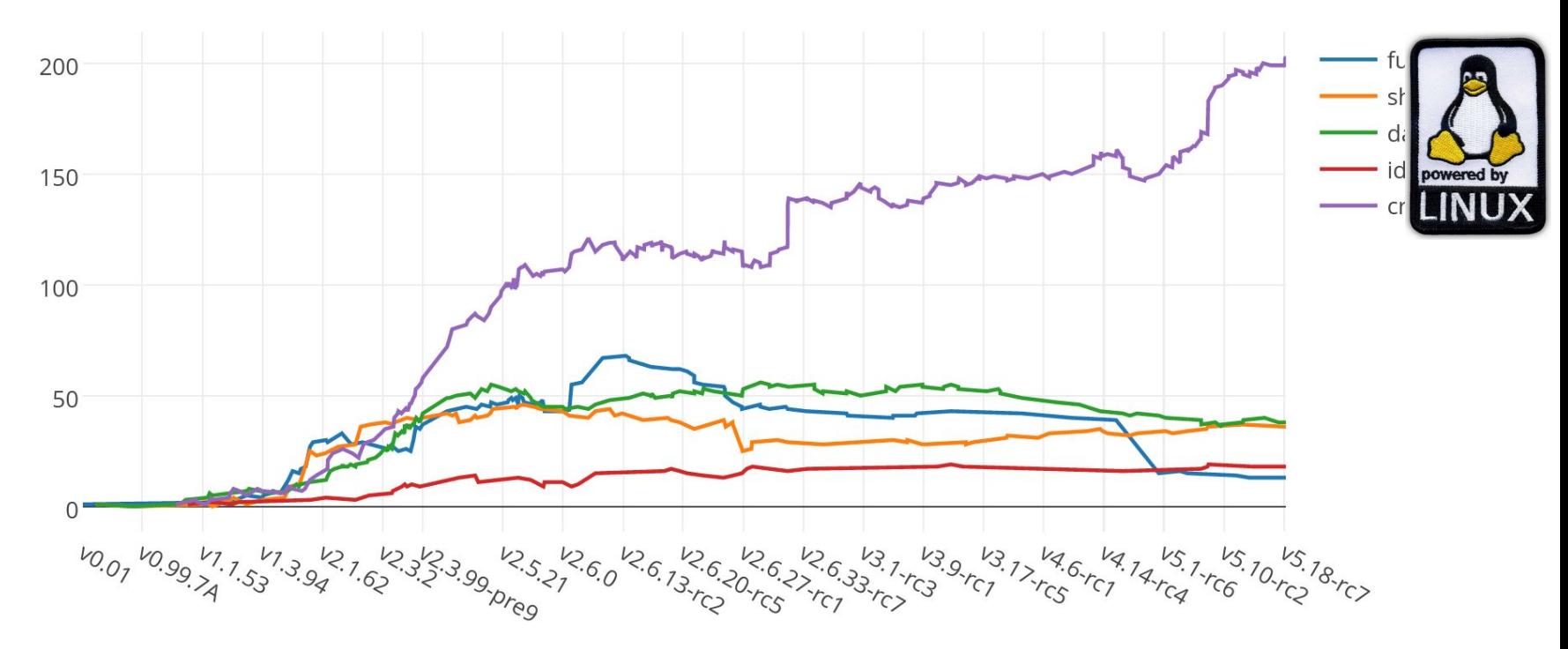

Fonte: https://www.vidarholen.net/contents/wordcount/

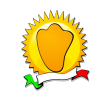

# Come compilare il kernel

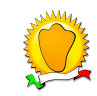

#### **Greg Kroah-Hartman** Linux Kernel Developer and Maintainer

## Pre-requisiti (minimi)

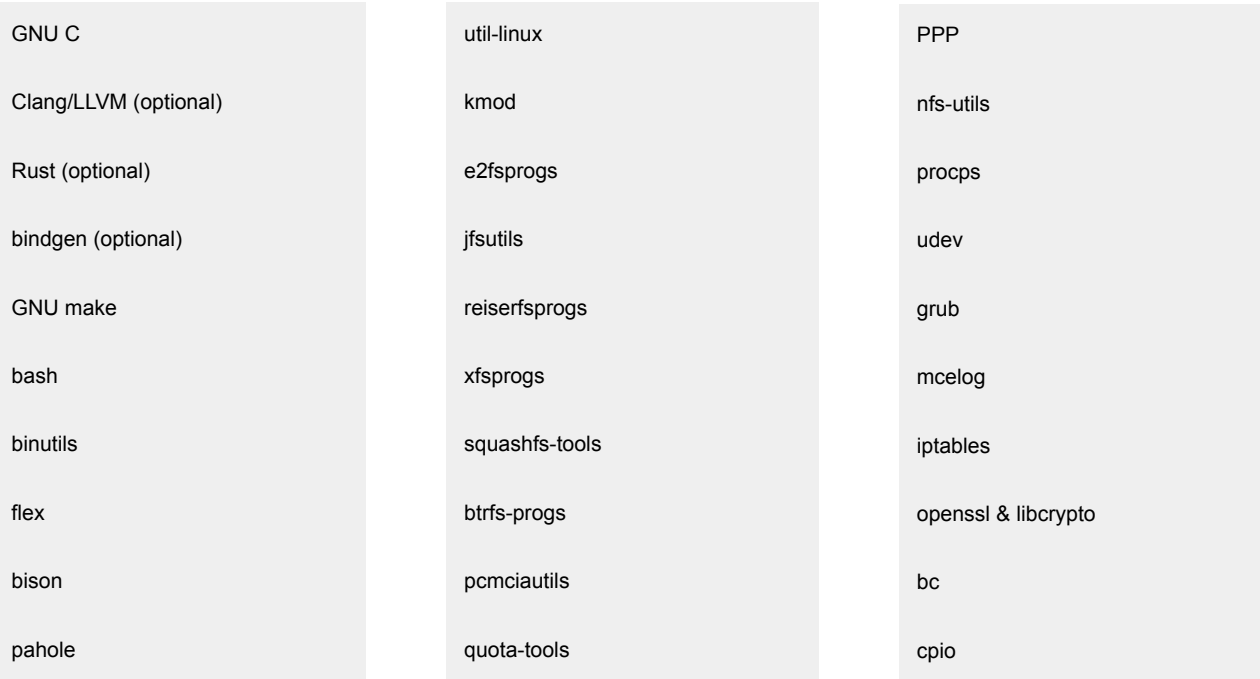

Fonte: Documentation/process/changes.rst (4.18)

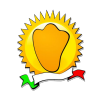

### Pre-requisiti (per la demo)

- Git
- Make
- gcc

Su Fedora:

```
$ sudo dnf install -y \
```

```
git gcc make bc elfutils-libelf-devel \
openssl-devel flex bison ncurses-devel
```
Oppure, semplicemente:

```
$ sudo dnf group install -y "Development Tools"
```
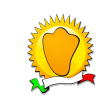

### Dove scaricare i sorgenti del kernel

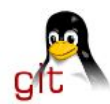

### index: kernel/git/torvalds/linux.git

Linux kernel source tree

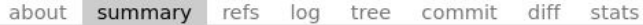

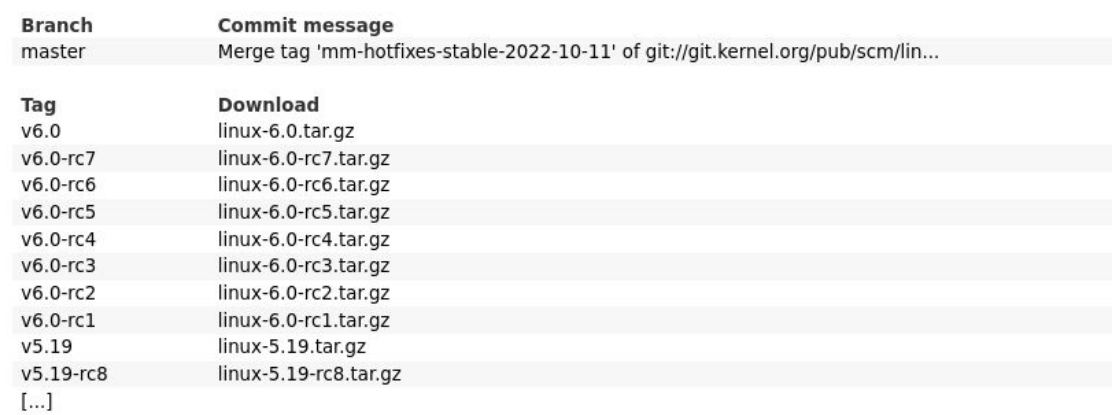

git://git.kernel.org/pub/scm/linux/kernel/git/torvalds/linux.git

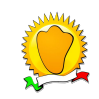

### Partire da zero

↓ Pulisci i file di build (e.g. .ko) ma non la configurazione

\$ make clean

↓ Pulisci i file di configurazione (incluso .config, occhio!)

- \$ make mrproper
- ↓ Boom ※
- \$ make distclean

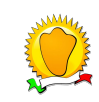

### Creare una configurazione

\$ ARCH=x86 64 make defconfig

oppure

\$ cp /boot/config-... .config && yes "" | make oldconfig

infine

\$ make menuconfig

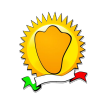

# Compilare il kernel

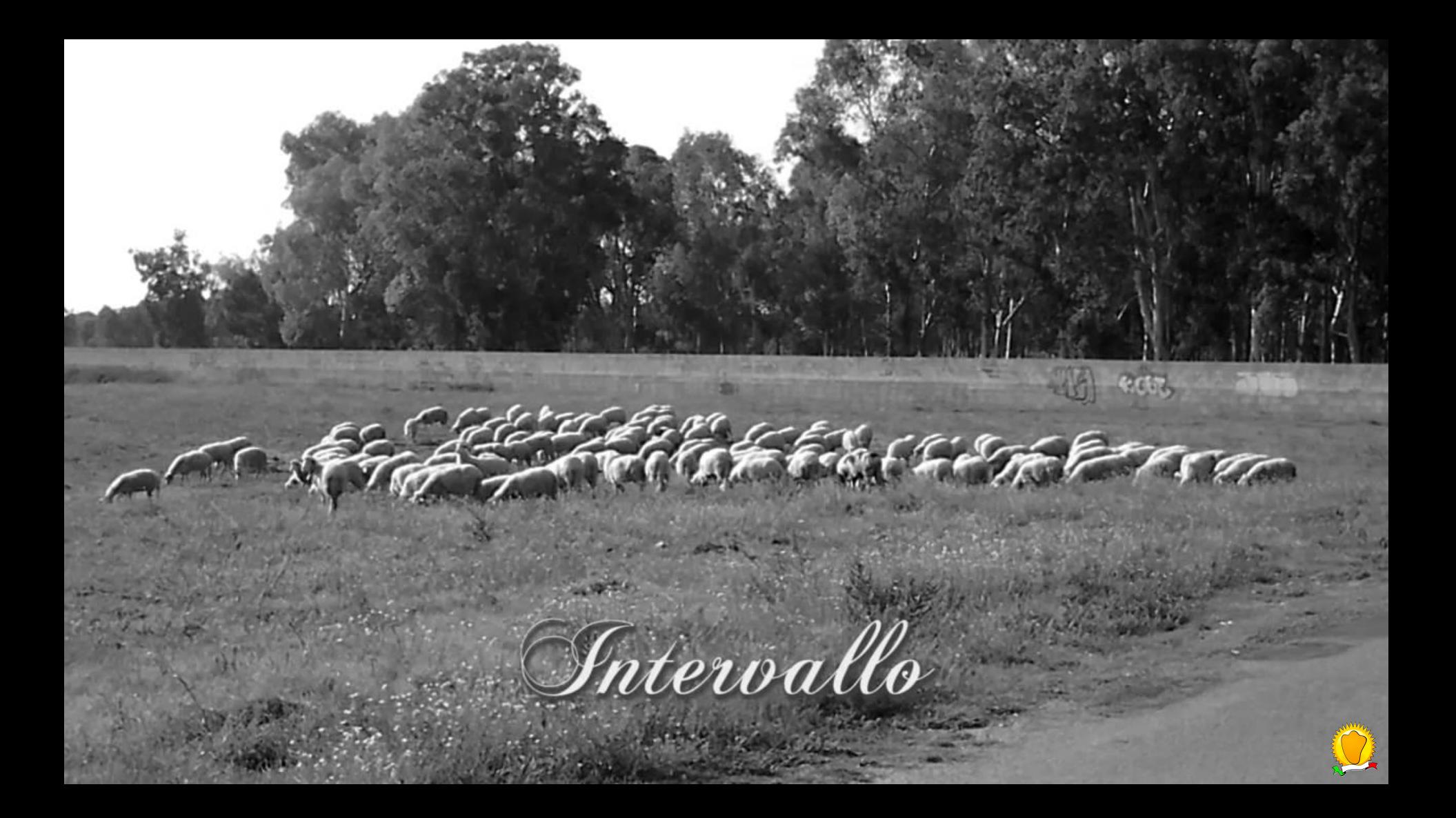

# Come aderire alle linee guida per C

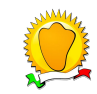

### Regole base

- 1. Indentazione con tab a 8 caratteri
- 2. Ogni linea ha un massimo di 80 caratteri
- 3. I blocchi e le parentesi graffe seguono lo stile K&R
- 4. Usare in modo giudizioso gli spazi ed i commenti
- 5. I nomi sono espressivi e usano solo lettere minuscole (eccetto le costanti, macro e gli enum)
- 6. Non tusare t typedef per t struct t e puntatori t
- 7. Funzioni brevi che fanno (bene) una cosa sola
- 8. Usare goto solo in alcuni casi
- 9. Ritornare 0 o 1? vedi predicati vs. comandi
- 10. Usare le macro in include/linux/kernel.h

Fonte:

https://www.kernel.org/doc/html/latest/process/coding-style.html

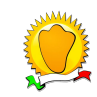

## Ed in particolare…

if (cond)  $\{$ do\_something();  $\}$  else  $\{$ do\_something\_else(); } if (cond) else

do\_something(); do\_something\_else(); oooops();

"Do not unnecessarily use braces where a single statement will do." https://www.kernel.org/doc/html/v4.10/process/coding-style.html#placing-braces-and-spaces

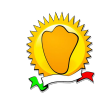

# Come trovare qualcosa da fare

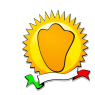

### **Visita Kernel Janitors**

### https://kernelnewbies.org/KernelJanitors/Todo

\* printk() calls should include appropriate KERN \* constant (of course

only at beginning of lines). Also consider using dev printk() and friends.

\* pr debug() from kernel.h could replace a lot of DPRINTK and similar macros.

 $*$  same for  $pr$  info()

\* Lots of unnecessary casts (mostly void\* pointers) in drivers can be removed.

Example:

- struct netdev private \*np = (struct netdev private \*)dev->priv;

+ struct netdev private \*np = dev->priv:

use netdev priv() for network devices See /VoidPointerConvs for more details.

\* ARRAY SIZE macro has duplicates, remove them.

(2007/10/27 - the 4 remaining duplicate defs have good reasons for existing. Someone please verify agreement and then remove this todo item)

\* put BIT macro into kernel.h (?) and remove it from drivers

\* Purely cosmetic, but far nicer to read.

```
- for (list = ymf devs.next; list != &ymf devs; list = list->next) {
+ list for each(list, &ymf devs) {
```
\* Convert comments to C99 initializers:

- /\* 10 \*/ DECLARE PIIX DEV("ICH2"),
- $[10] =$  DECLARE PTTX DEV("TCH2")

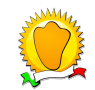

### Guarda i TODO

Specialmente in drivers/staging

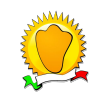

### Trova piccole cose da sistemare

Prova con checkpatch:

\$ ./scripts/checkpatch.pl -f drivers/ … /\*.c

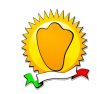

# or many and control with the control of the transit of **FAI** RODI GARGANICO (Foggia) Vista Dal Porto

Secondo Intervallo

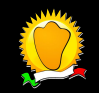

# Come scrivere moduli in Rust

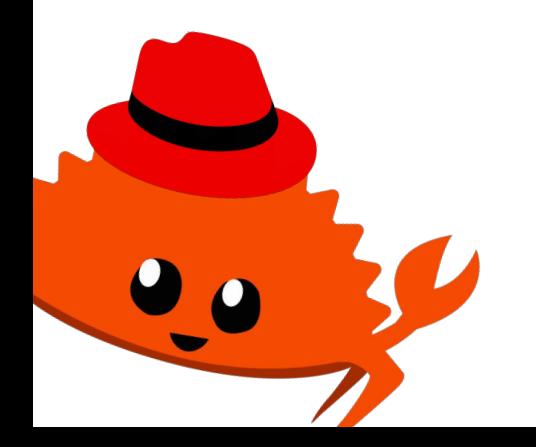

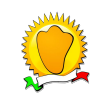

### Rust finalmente nel Kernel!

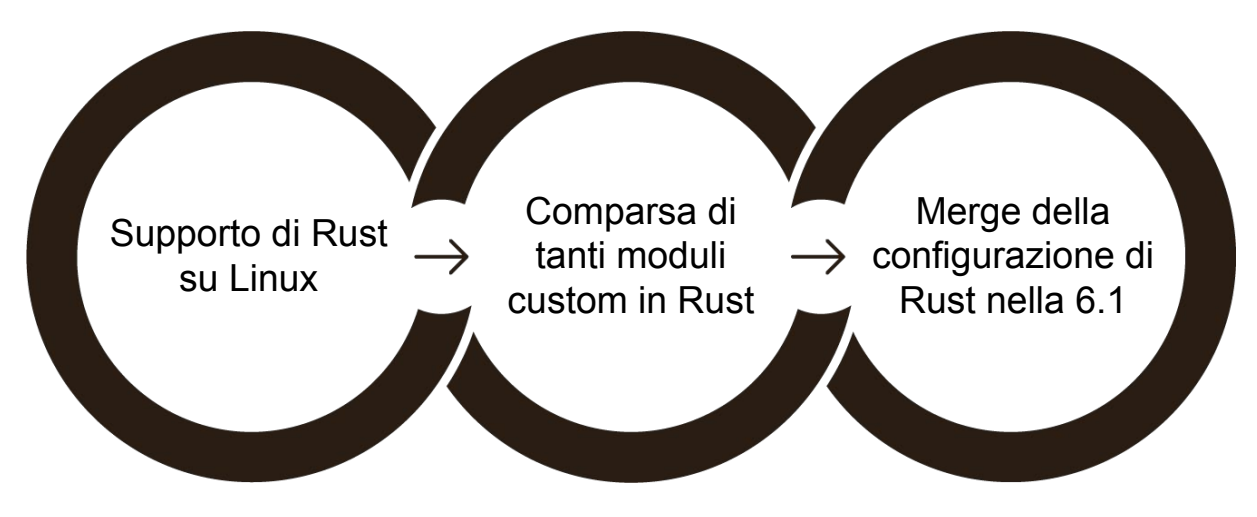

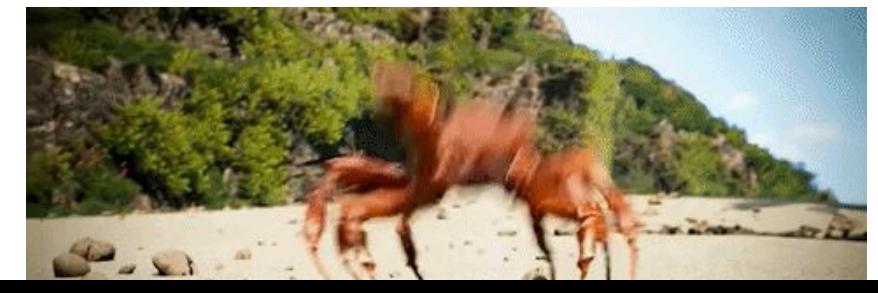

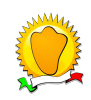

### Esempio di modulo in Rust

#### use kernel::prelude::\*;

#### module! {

type: HelloKernel, name: b"hello-kernel", author: b"Carmelo Sarta", description: b"Rust minimal hello world", license: b"GPL",

struct HelloKernel { words: Vec<String>,

```
impl kernel::Module for HelloKernel {
   fn init( module: &'static ThisModule) -> Result<Self> {
       pr_info!("Rust minimal sample (init)\n");
       pr info!("Am I built-in? {}\n", !cfg!(MODULE));
       let mut words = Vec: new();
       words.try_push("Hello")?;
       words.try_push("there,")?;
       words.try_push("Kernel!")?;
       Ok(HelloKernel { words.try_to_owned()? })
impl Drop for HelloKernel {
   fn drop(Samut self) {
       pr_info!("My phrase is {:?}\n", self.words.join("-"));
       pr_info!("hello-kernel (exit)\n");
```
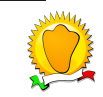

### Fundamental Steps

- ➔ Clonare la repo del kernel Linux
- **→** Aggiungere il vostro fantastico modulo scritto in Rust
- ➔ Aggiungere un'appropriata configurazione al Kconfig file e al Makefile del kernel
- ➔ Abilitare il modulo nel kernel dal menù di configurazione
- ➔ Finalmente buildare il kernel con il vostro modulo dentro!

#### Linux/x86 6.0.0 Kernel Configuration Linux/x86 6.0.0 Kernel Configuration Arrow keys navigate the menu. <Enter> selects submenus ---> (or empty submenus ----). Highlighted letters are hotkeys. Pressing <Y> includes, <N> excludes, <M> modularizes features. Press <Esc><Esc> to exit, <?> for Help, </> for Search. Legend:  $[*]$  built-in [ ] -\*- Enable the block laver ---> Executable file formats ---> Memory Management options ---> [\*] Networking support ---> Device Drivers ---> File systems ---> Security options  $--->$ -\*- Cryptographic API ---> Library routines ---> Kernel hacking ---> <Select>  $\langle$  Exit >  $\langle$  Help  $\rangle$  $<$  Load >  $\langle$  Save  $\rangle$

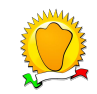

# Come creare una patch

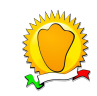

## 1. Crea un branch

\$ git checkout -b test-linux-day

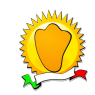

### 2. Prova a ricompilare il modulo

Abilitare il modulo in make menuconfig

Ricompila il kernel (per le nuove dipendenze)

\$ make prepare && make

In seguito…

\$ make modules

Oppure anche…

\$ make M=drivers/staging/...

*> "prepare: things we need to do before we recursively start building the kernel"*

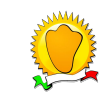

### 3. Crea il commit con un messaggio idoneo

\$ git commit -m "Staging: <nome\_modulo>: <cosa fa>"

anzi...

\$ git commit --amend

aggiungere:

Signed-off-by: Autore <autore@example.com>

Developer's Certificate of Origin

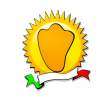

### 4. Creare la patch

\$ git format-patch master..test-linux-day

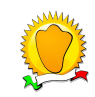

*Every program attempts to expand until it can read mail.* 

*Those programs which cannot so expand are replaced by ones which can.*

Zawinski's Law

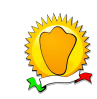

### 5. Installare e configurare il client email di Git

- \$ dnf install -y git-email
- \$ git config --global sendemail.smtppass l1n00xd4y
- \$ git config --global sendemail.smtpuser zedr@zedr.com
- \$ git config --global sendemail.smtpencryption tls
- \$ git config --global sendemail.smtpserver mail.example.com
- \$ git config --global sendemail.serverport 465

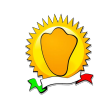

### 6. Identificare i maintainer

\$ ./scripts/get maintainer.pl 0001-mia.patch

Greg Kroah-Hartman <gregkh@linuxfoundation.org> (supporter:STAGING SUBSYSTEM,commit\_signer:4/5=80%)

linux-staging@lists.linux.dev (open list:STAGING SUBSYSTEM)

linux-kernel@vger.kernel.org (open list)

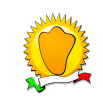

### 7. Inviare la patch

- \$ git send-email \
	- --smtp-debug \
	- --to gregkh@linuxfoundation.org \
	- --cc linux-staging@lists.linux.dev \
	- --cc linux-kernel@vger.kernel.org \
	- 0001-mia.patch

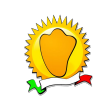

# Il risultato...

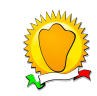

From: **Greg KH** <gregkh@linuxfoundation.org> Date: Thu, 13 Oct 2022, 07:56 Subject: Re: [PATCH] Staging: rtl8192e: fix a brace style issue To: Rigel Di Scala <zedr@zedr.com>

On Wed, Oct 12, 2022 at 09:16:12PM +0000, Rigel Di Scala wrote:

```
> Fixed a coding style issue affecting a conditional if statement.
>
> Signed-off-by: Rigel Di Scala <zedr@zedr.com>
> ---
> drivers/staging/rtl8192e/rtl819x_BAProc.c | 5 ++---
> 1 file changed, 2 insertions(+), 3 deletions(-)
(...)
```
#### Hi,

This is the friendly semi-automated patch-bot of Greg Kroah-Hartman. You have sent him a patch that has triggered this response.

Right now, the development tree you have sent a patch for is "closed" due to the timing of the merge window. Don't worry, the patch(es) you have sent are not lost, and will be looked at after the merge window is over (after the -rc1 kernel is released by Linus).

So thank you for your patience and your patches will be reviewed at this later time, you do not have to do anything further, this is just a short note to let you know the patch status and so you don't worry they didn't make it through.

thanks,

greg k-h's patch email bot

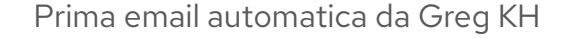

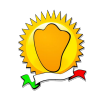

From: **Philipp Hortmann** <philipp.g.hortmann@gmail.com> Date: Fri, 14 Oct 2022, 18:56

Subject: Re: [PATCH] Staging: rtl8192e: fix a brace style issue To: Rigel Di Scala <zedr@zedr.com>, <gregkh@linuxfoundation.org> Cc: <linux-staging@lists.linux.dev

#### On 10/12/22 23:16, Rigel Di Scala wrote:

> Fixed a coding style issue affecting a conditional if statement.

>

> Signed-off-by: Rigel Di Scala <zedr@zedr.com>

 $>$  ---

> drivers/staging/rtl8192e/

rtl819x\_BAProc.c | 5 ++---

> 1 file changed, 2 insertions(+), 3 deletions(-)

(...)

Tested-by: Philipp Hortmann <philipp.g.hortmann@gmail.com>

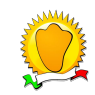

Seconda email automatica da PH

From: **Greg KH** <gregkh@linuxfoundation.org> Date: Thu, 20 Oct 2022, 17:35 Subject: patch "Staging: rtl8192e: fix a brace style issue" added to staging-testing To: <zedr@zedr.com>, <gregkh@linuxfoundation.org>, <philipp.g.hortmann@gmail.com>

This is a note to let you know that I've just added the patch titled

Staging: rtl8192e: fix a brace style issue

to my staging git tree which can be found at

[git://git.kernel.org/pub/scm/linux/kernel/git/gregkh/staging.git](https://git.kernel.org/pub/scm/linux/kernel/git/gregkh/staging.git/log/?h=staging-testing) in the staging-testing branch.

The patch will show up in the next release of the [linux-next](https://git.kernel.org/pub/scm/linux/kernel/git/gregkh/staging.git/log/?h=staging-next) tree (usually sometime within the next 24 hours during the week.)

The patch will be merged to the staging-next branch sometime soon, after it passes testing, and the merge window is open.

If you have any questions about this process, please let me know.

From 06b764cf60877bdd6604c173963501e16236ccdf Mon Sep 17 00:00:00 2001 From: Rigel Di Scala <zedr@zedr.com> Date: Wed, 12 Oct 2022 21:16:12 +0000 Subject: Staging: rtl8192e: fix a brace style issue

Fixed a coding style issue affecting a conditional if statement.

Signed-off-by: Rigel Di Scala <zedr@zedr.com> Tested-by: Philipp Hortmann <philipp.g.hortmann@gmail.com> Link: https://lore.kernel.org/r/20221012211612.75871-1-zedr@zedr.com Signed-off-by: Greg Kroah-Hartman <gregkh@linuxfoundation.org>

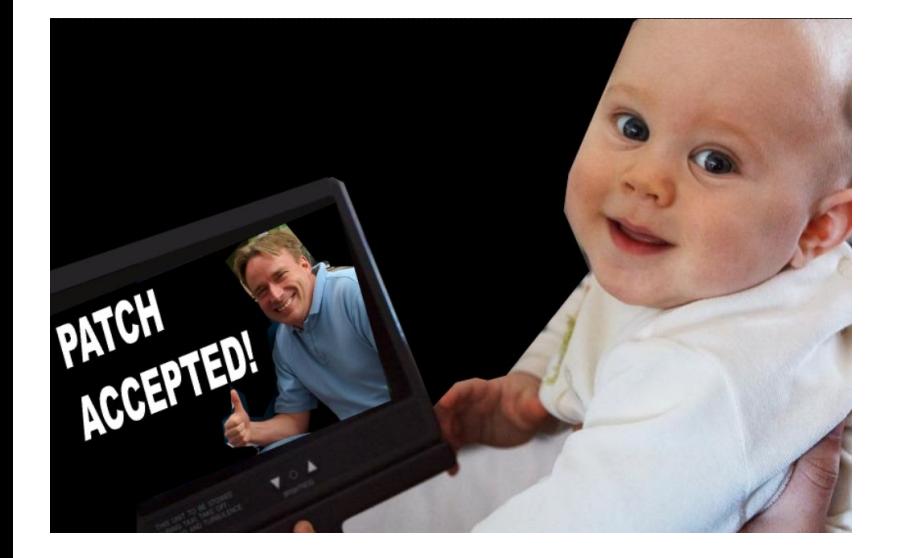

Infine, altra email da Greg KH - patch accettata!

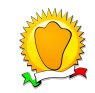